# MultiBase Cosmos

Notes of version 4.4

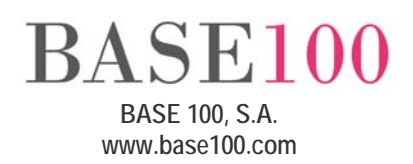

## Index

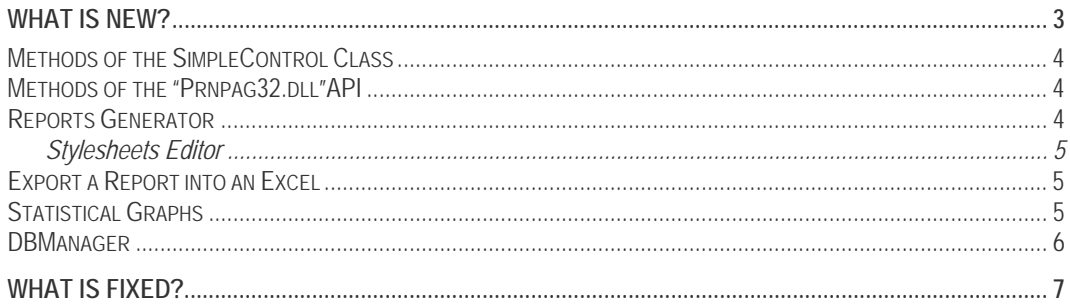

## What is new?

- Scroll function of the mouse wheel is now available on the Preview screen.
- Escape key may be used to close the window of the "SelectWindow" method of the "SqlServer" class.
- Database manager can be now executed with or without monitor. A new environment variable called "ALLOWNOMONITOR" has been added for this purpose. This environment variable has to be defined in the configuration file of the manager. Under the YES value the manager will allow connections without needing to have the monitor started, while under the NO value to work the monitor will necessarily have to be started.
- New sort icon in the control list type.
- "SelectWindow" method of the "SqlServer" class. Starting this version, the window focus is directly positioned in the first record.
- Buttons with Hilight Border can now receive the window focus.
- Buttons with the "No Label" checked run actions pressing the Intro key (Enter).
- PageUp and PageDown keys can be used in "Drop Edit" controls.
- Improvement of performance in the searches done from the Csql application (Sqlinteractive) and from the "SelectWindow" method of the "Sql" class.
- Under Windows Vista the "GetWindowsVersion" method of the "Module" class now shows the right version.
- Starting this version, "Box type" controls may be represented under XP mode by checking the new DRAWBOXINXPSTYLE variable as TRUE (FALSE by default).
- New environment variable "REFRESHQUERYPROGRESSWINDOW" shows the number of records before refreshing the progress window when searching in the database with the buffering off.
- "Rclick" capture in "Text", "Percentage box", "Spin", "Drop Edit" and "Drop List" controls. Moreover, the right button may be used in all the "Slider" control, not only in the button.
- Cosrep command has a new parameter called "NOSHOWSQLWINDOW" which avoids showing the window with the Sql sentence information or the differences that are found between the repository and the database.
- Cosmos-Java Communication. The business logics written under Cosmos can be reused in Java using web architecture (light clients) or client-server architecture. This will enable direct calls from Java to complex calculations programmed under Cosmos (stock, billing,

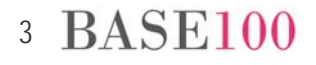

etc.) so now it will be unnecessary having to reprogram the business logics of our application.

- Vertical text may be drawn using "Text" type controls from the "Form" and "Page" classes and "Variable" controls from the "Page" Class.
- New environment variable "PAGEOVERFLOWMESSAGE" which lets you specify the message we want to show when Cosmos detects that the generating report will not be completely visualized. This environment variable is defined in the Environment Global section of the Cosmos configuration file.
- New environment variable "DRAWCHECKRADIODISABLEDASENABLED" that gives to the Check and Radio buttons the same visual appearance, whether they are enabled or not. This environment variable is defined in the Environment Global section of the Cosmos configuration file. The supported values are TRUE and FALSE, being FALSE by default.
- Escape key can now be used to close a "Calendar" control.
- Cosrep. When generating a Sql file from the repository an "Alter Table" sentence will be created per table with each of the differences founded between the repository and the database. No "Alter table" instruction per table will be created any more.
- Cosmos. An access to the editor of the development environment data diagram has been added.

#### Methods of the SimpleControl Class

• IsFolded. This method returns TRUE when a "DropEdit" or "DropList" control is folded and FALSE when it is unfolded.

### Methods of the "Prnpag32.dll"API

- SetXPos. Sets up the X position of a page control regarding its primary control.
- SetYPos. Sets up the Y position of a page control regarding its primary control.
- CalculateAndSave. Recalculates the size of the page and of the page controls, and the number of the visual elements that has each printing control of group type, saving the modifications in the "PAG" file that receives as parameter.

#### Reports Generator

EasyReport:

• Creates reports with Cosmos Documents Page, enabling reports with graphics components which provides a more attractive look to the user.

• Creation of Stylesheets for report customization. With this option the user may select colours, fonts, etc, for each of the report elements, being the EasyReport the tool in charge of applying those values in real time.

Editor of Data Conceptual Scheme:

• The result of a Sql "select" sentence may be now included in a Data Conceptual Scheme in one or more tables of the database.

#### Stylesheets Editor

The EasyReport editor allows modifying the following attributes:

- Source type and size.
- Text and background colour.
- Background pattern. The possible values are: Solid or Transparent.
- Horizontal alignment of the columns text.

Those attributes can be modified for each element of the report allowing to visualize the changes in real time.

#### Export a Report into an Excel

New button in the "drw" of the Cosmos Preview to export the reports generated with the Cosmos "Page" class into a Microsoft Excel spreadsheet when working with MS Office 2002 or later. Only "csv" report extension saving is available for MS Office 2000.

#### Statistical Graphs

"ttchartdll.dll" enables generating the following graphical charts:

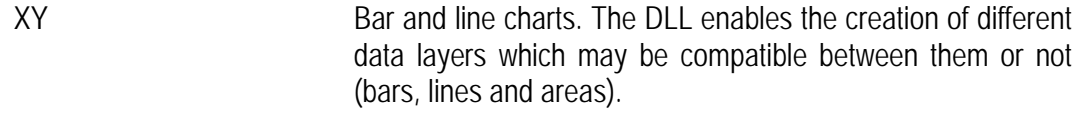

Pie Cylindrical and torus pie charts.

The functions that implements this DLL are the following:

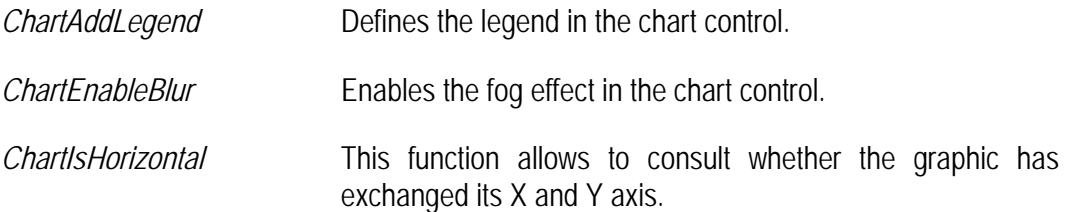

## 5 BASE100

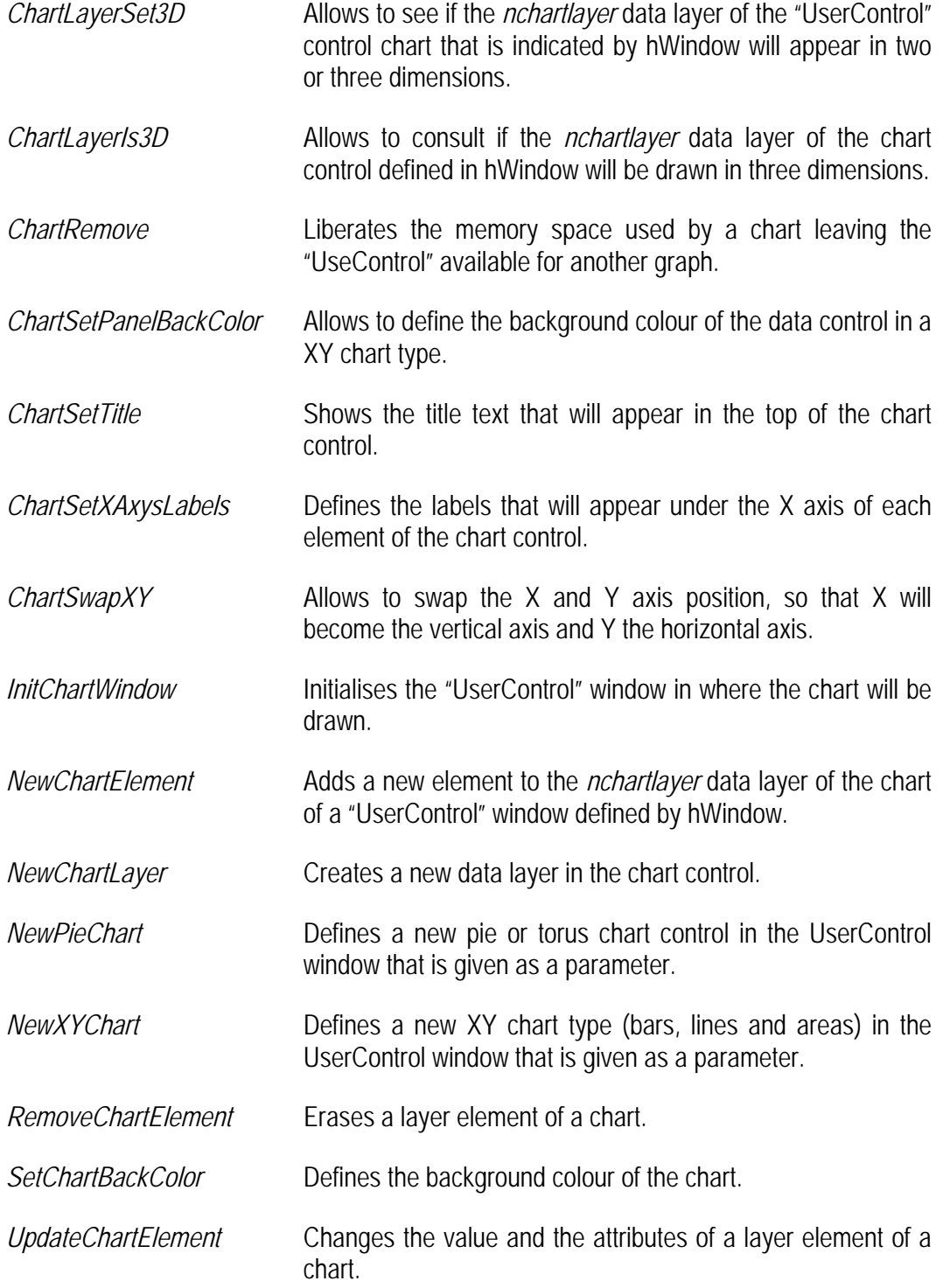

## DBManager

DBManager is an application designed to make more comfortable the management of databases created with CSTQL, Cosmos or the MultiBase engine.

With the DBManager the database manager may easily make inquiries of tables, columns, indexes, foreign keys, stored procedures, triggers and views that make up the database with providing an overview of the database.

In the same way the database manager will be able to create, modify and delete tables, columns, indexes, foreign keys, triggers and views. For this purpose the application has several tabs that shows information of the different components of the database.

## What is fixed?

• Cosrep.

When comparing a repository with 8 fields index database, the rest of the indexes were ignored.

**Fixed** 

• Cosrep.

When repositories with 8 fields index were generated, the rest of the indexes were not generated.

#### **Fixed**

• "GetListText" method of the "SimpleFormControl" class. In a tree list type control it returned unreadable information when trying to consult the value of a non-existing node.

#### **Fixed**

• To disable all the options of a submenu it is not necessary any more to go one to one. Now it is enough to disable the father option.

**Fixed** 

• When a button in an application form with No Label and Standard border received the focus this was not marked.

**Fixed** 

• "GetListColumnText" method of the "SimpleControl" class. The size of the returned chain was reduced to 256 characters.

**Fixed** 

• The "GetFileDate" method of the "Module" class did not take into account the Daylight Savings Time, so it returned one hour less than the real time.

#### **Fixed**

• Ctsal Windows.

A problem in the Windows Ctsql engine when creating temporary tables could cause the error message: "impossible to create a temporary table".

**Fixed** 

• "RemainingSpace" method of the "SimpleControl" class. Under certain circumstances it returned an erroneous value what could cause that the last band of a BandGroup control was not printed properly.

#### **Fixed**

• When defining in a control a number from 0 to 9 as keyboard shortcut the numeric keypad became unavailable.

**Fixed** 

• "GetObject" method of the "SimpleControl" class for ActiveX. In the case of null object it returned the ActiveX control.

**Fixed** 

• Even when no records were read the "Fetch" method of the "SqlCursor" class made modifications of the host variable values.

**Fixed** 

• Even when a "datetimepicker" type EDIT control had defined the "on error" event to see the calendar this one was not used.

**Fixed** 

• "Percentage box" control under XP with Ticks mode. Resources could not be released.

**Fixed** 

• "Datetimepicker" type "Edit field" control. The "EditChange" notification was not send.

**Fixed** 

• Resources were not released when loading the icons of the ico file.

**Fixed** 

- When the number 3 was assigned to a hotkey and AltGr-3 was pressed to write the "#" symbol, Cosmos executed the action associated to the hotkey instead writing the "#". **Fixed**
- The icon was not shown in an "Edit Field" control under XP mode with the properties combo and icon.

**Fixed** 

- The DEACTIVEDPKCOLOR and DEACTIVEDTEXTCOLOR properties of the RadioButton and Check controls did not show the requested colour. **Fixed**
- Under certain circumstances the variables defined as TRANSPARENT in Cosmos reports did not show this property.

**Fixed** 

- When clicking in a grid header to realign a specific column using the "Automatic sort" property in a "Grid" control the "Where" clause used to get lost. **Fixed**
- When selecting the printer with "AttachPrinter" the "GetPortName" method did not return the right port.

**Fixed** 

• In some HP printers when printing with "prnpag32.dll" the selected source type and size for a report was not maintained.

**Fixed** 

• Cosrep. When creating a "smallint" field type with default value of -1 the generated Sql sentence was: "Alter «table x» add «column y» smallint default -1". A syntactic error used to take place when executing that sentence.

**Fixed** 

• Revision of different errors occurred when Cosmos communicated through sockets (remote services).

9 BASE100